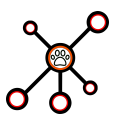

# **Deliverable 7 : Data Analysis as a Service (DAaaS) blueprint**

Última modificación: 31/08/2023

Fuentes: El proyecto latex editable de este documento se encuentra en overleaf, en: [https://](https://www.overleaf.com/project/644b578f41a2ee8dfbed911a) [www.overleaf.com/project/644b578f41a2ee8dfbed911a](https://www.overleaf.com/project/644b578f41a2ee8dfbed911a)

# **1. Introducción**

El proyecto **ANIMaLICoS**: *Advanced Networkmetrics: Interpretable Machine Learning for Intelligent Communication Systems* [\[1\]](#page-5-0), tiene dos componentes principales a diseñar/implementar (ver [Deliverable 5\)](https://codas.ugr.es/animalicos/en/doc/deliverable5.pdf): un **laboratorio de redes** *SDN (Software-Defined Networking)* y un servicio *DAaaS* (*Data Analysis as a Service*). El laboratorio *SDN* es un piloto para la investigación en este tipo de redes, mientras que el *DAaaS* es un demostrador de técnicas multivariantes de procesado y análisis de estos datos. Este documento se centra en el DAaaS. La estructura general del sistema propuesto en el proyecto *ANIMaLICoS* se muestra en la Figura [1.](#page-0-0) Este documento toma como base el sistema especificado en el [Deliverable 5.](https://codas.ugr.es/animalicos/en/doc/deliverable5.pdf)

<span id="page-0-0"></span>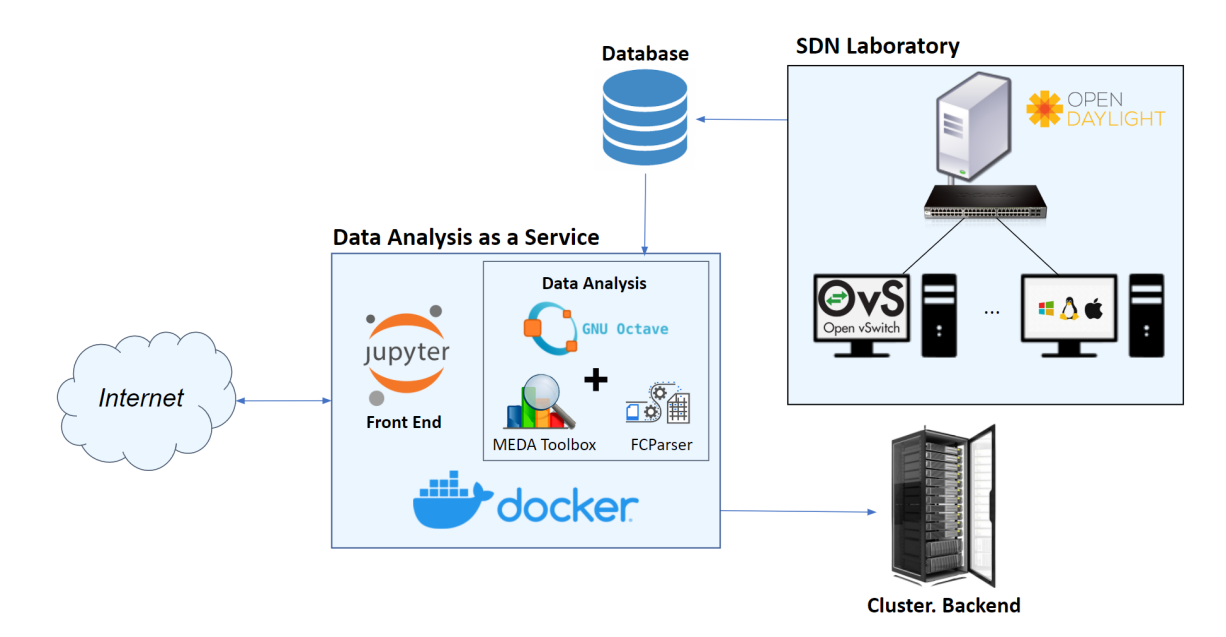

Figura 1: Esquema del sistema: Data Analysis as a Service (*DAaaS*), Laboratorio SDN y su conexión.

#### Projecto PID2020-113462RB-I00 financiado por: 1

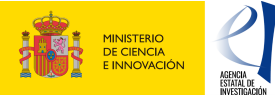

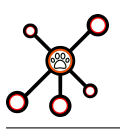

# **2. Data Analysis as a Service**

El **Data Analysis as a Service (***DAaaS***)** es un servicio online que facilita el análisis e interpretación de datos de cualquier índole, incluyendo: **i)** conjuntos de datos offline proporcionados (como *UGR'16* [\[2\]](#page-5-1)), **ii)** datos generados en el laboratorio *SDN*, y **iii)** datos que carguen los usuarios en su área personal.

#### **2.1. Arquitectura del servicio**

<span id="page-1-0"></span>El esquema propuesto, donde aparecen las diferentes herramientas y tecnologías a utilizar, se muestra en la Figura [2.](#page-1-0)

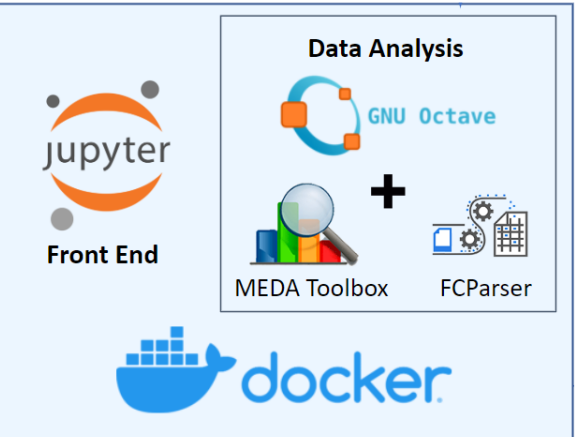

#### Data Analysis as a Service

Figura 2: Esquema del Data Analysis as a Service (*DAaaS*).

El *DAaaS* utiliza distintas tecnologías, incluyendo *Docker* como gestor de contenedores y *Notebook de Jupyter* como entorno de *scripting* y programación, en el que se instalarán las herramientas *MEDA Toolbox* y *FCParser*. El objetivo de estas tecnologías es doble:

- **Preprocesado de datos**, por medio de programación en *Python* con la herramienta *FCParser* (<https://github.com/josecamachop/FCParser>).
- **Análisis de datos**, teniendo integradas las herramientas de *Octave* y la *MEDA Toolbox* ([https://github.com/josecamachop/MEDAToolbox](https://github.com/josecamachop/MEDA Toolbox)).

En primer lugar, se ha instalado en el servidor un gestor de contenedores, *Docker* [\[3\]](#page-5-2). Se trata de una plataforma de software abierta diseñada para crear y ejecutar aplicaciones de un modo ágil y versátil. Esto permite que cada usuario ejecute un contenedor con la misma imagen de

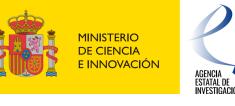

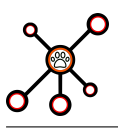

base, sin interferir en el desarrollo de los demás, además de permitir la personalización de un entorno para cada usuario. Esto es idóneo para el objeto del DAaaS.

Además, se necesita tener un entorno de análisis de datos para utilizar las herramientas nombradas anteriormente. Para esto se utiliza *Jupyter Hub* [\[4\]](#page-5-3), una aplicación web para el análisis interactivo de datos. Recientemente se ha añadido a *Jupyter Hub* la compatibilidad con *Octave*, lo que permite el acceso a comandos y visualizaciones en *MEDA Toolbox*.

La diferencia fundamental de *Jupyter Hub* con respecto a su precedesor *Jupyter Notebook* es que incluye una gestión y autenticación de usuarios por parte de un administrador. Esto permite una gestión centralizada para dar acceso restringido y controlado al servidor, lo cual es necesario en este proyecto. Además, permite la utilización de un *notebook* para cada usuario a la misma vez o la actualización de los cambios en tiempo real para el caso de utilizar el mismo usuario.

*FCParser* [\[5\]](#page-5-4) es una biblioteca que permite un análisis sintáctico cómodo, general y altamente configurable de los datos procedentes de diferentes fuentes. Todo ello, a partir de una previa decisión por parte del analista para conocer qué fuentes de datos incluye, qué información es relevante, qué criterios utiliza para la agregación y las características de salida. En otras palabras, es una forma de extraer características de un conjunto de datos para poder procesaros e interpretarlos de una manera más simplificada.

Una vez preprocesados los datos, estos se podrán analizar por medio de *Multivariate Exploratory Data Analysis (MEDA Toolbox)* [\[6\]](#page-5-5) que es un conjunto de herramientas de análisis multivariante para la exploración de conjuntos de datos. Así, *MEDA Toolbox* incluye los gráficos exploratorios tradicionales basados en el Análisis de Componentes Principales (*PCA*, del inglés, *Principal Component Analysis*) o en los Mínimos Cuadrados Parciales (*PLS*, del inglés, *Partial Least Squares*), como son los gráficos de *scores, loadings* y *residuals* y otras visualizaciones como *MEDA, oMEDA, SVI plots, ADICOV, EKF & CKF cross-validation, CSP, GPCA*, entre otros. *MEDA Toolbox* se puede utilizar tanto en *Matlab* [\[7\]](#page-5-6) como en *Octave* [\[8\]](#page-5-7). En este proyecto se preveé utilizar *Octave*, por ser software libre.

### **2.2. Funcionalidades del servidor**

En esta sección, se pretende dar otra perspectiva más visual de lo que se ha explicado en la sección anterior, incluyendo una serie de capturas que muestra la estructura del servicio y la manera que se pretende que funcione.

En primer lugar, se encuentra el gestor de contenedores *Docker*, donde mediante el comando que se muestra en la Figura [3,](#page-3-0) se pueden observar todos los contenedores instalados y que se pueden utilizar independientemente.

Como se puede observar en la Figura [3,](#page-3-0) se pueden instalar contenedores de todo tipo, desde

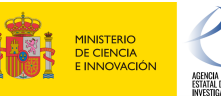

<span id="page-3-0"></span>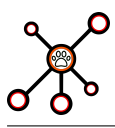

| \$ docker image ls     |               |              |               |             |
|------------------------|---------------|--------------|---------------|-------------|
| REPOSITORY             | TAG.          | IMAGE ID     | CREATED       | <b>SIZE</b> |
| jupyterhub octave      | latest.       | b5386fe8baac | 10 days ago   | 702MB       |
| jupyterhub/jupyterhub  | latest        | 91497f74f9e4 | 3 weeks ago   | 361MB       |
| ubuntu                 | latest        | d73974364e66 | 4 weeks ago   | 675MB       |
| jupyter/scipy-notebook | latest        | cfbd0d404880 | 4 weeks ago   | 3.01GB      |
| mtmiller/octavemeda    | latest        | 69c4e4888002 | 2 months ago  | 2.53GB      |
| gnuoctave/octave       | 6.4.0         | 54464f5ab6ed | 3 months ago  | 3.52GB      |
| nvcr.io/nvidia/pytorch | 20.12-py3-IPy | a5125789318b | 5 months ago  | 14.2GB      |
| r-bigmemory            | latest        | 34eb1acc825d | 12 months ago | 924MB       |

Figura 3: Contenedores disponibles en el *Docker*.

máquinas virtuales de *Ubuntu* hasta *Octave*. En este caso, para el proyecto se va a hacer uso de la que se ha creado con *JupyterHub* y *Octave* con sus herramientas integradas. Haciendo uso del comando *run* se puede ejecutar cada contenedor e, indicando algunos *flags*, se pueden añadir algunas funcionalidades, como la de utilizar los directorios y ficheros que se pretenden analizar.

Una vez ejecutado, se obtendría una salida como la que se muestra en la Figura [4](#page-3-1) y para visualizar el área de trabajo de *Jupyter* solo habría que abrir un navegador y acceder a la dirección y puerto donde hemos lanzado el servicio.

<span id="page-3-1"></span>

| root@b797d643ebdf:/home# sh launch.sh                                                   |                                                                                                    |
|-----------------------------------------------------------------------------------------|----------------------------------------------------------------------------------------------------|
| [I 2022-06-03 11:31:28.736 JupyterHub app:2769] Running JupyterHub version 2.3.0        |                                                                                                    |
|                                                                                         | [I 2022-06-03 11:31:28.737 JupyterHub app:2799] Using Authenticator: nativeauthenticator.nativeauthenticator.NativeAuthenticator          |
|                                                                                         | [I 2022-06-03 11:31:28.737 JupyterHub app:2799] Using Spawner: jupyterhub.spawner.LocalProcessSpawner-2.3.0                               |
|                                                                                         | [I 2022-06-03 11:31:28.737 JupyterHub app:2799] Using Proxy: jupyterhub.proxy.ConfigurableHTTPProxy-2.3.0                                 |
|                                                                                         | [I 2022-06-03 11:31:28.799 JupyterHub app:1606] Loading cookie_secret from /home/jupyterhub_cookie_secret                                 |
| [I 2022-06-03 11:31:28.909 JupyterHub proxy:496] Generating new CONFIGPROXY AUTH TOKEN  |                                                                                                    |
|                                                                                         | [I 2022-06-03 11:31:28.930 JupyterHub app:1924] Not using allowed_users. Any authenticated user will be allowed.                          |
| [I 2022-06-03 11:31:28.970 JupyterHub app:2838] Initialized 0 spawners in 0.005 seconds |                                                                                                    |
|                                                                                         | [W 2022-06-03 11:31:28.974 JupyterHub proxy:687] Running JupyterHub without SSL. I hope there is SSL termination happening somewhere else |
| [I 2022-06-03 11:31:28.975 JupyterHub proxy:691] Starting proxy @ http://:8000          |                                                                                                    |

Figura 4: Ejecución de *JupyterHub*.

La pantalla que se encontraría el usuario al acceder a la dirección sería el inicio de sesión, tal y como se muestra en la Figura [5.](#page-4-0) En ella, tendría la opción de crear un nuevo usuario o de acceder si ya tuviese las credenciales y el acceso verificado por el administrador (sólo puede dar acceso a nuevos usuarios).

Por último, una vez autenticado, accedería a la interfaz que se muestra en la Figura [6,](#page-4-1) donde se podrían ejecutar archivos de *python* para el procesado de datos (como el caso de *FCParser*), o utilizar *Octave* para el uso de *MEDA Toolbox* para el análisis de datos.

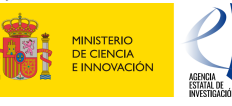

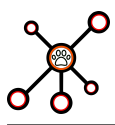

<span id="page-4-0"></span>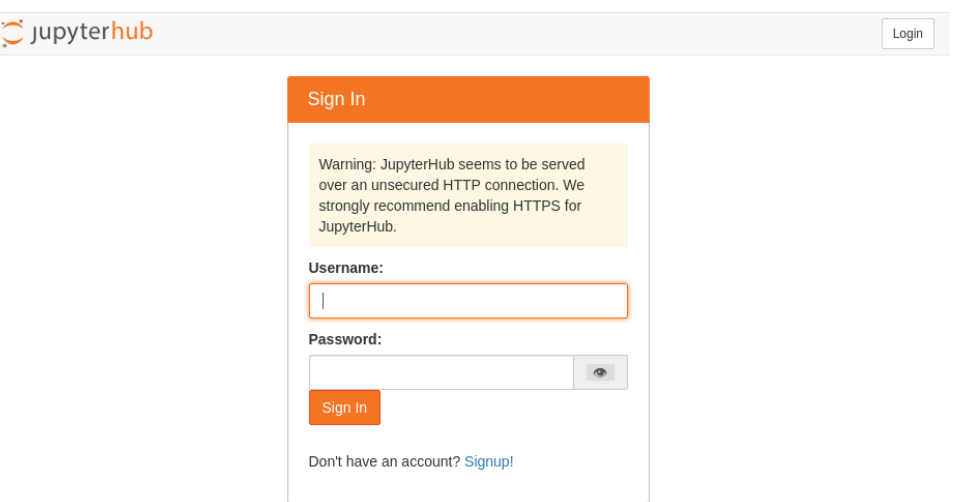

<span id="page-4-1"></span>Figura 5: Inicio de sesión en *JupyterHub*.

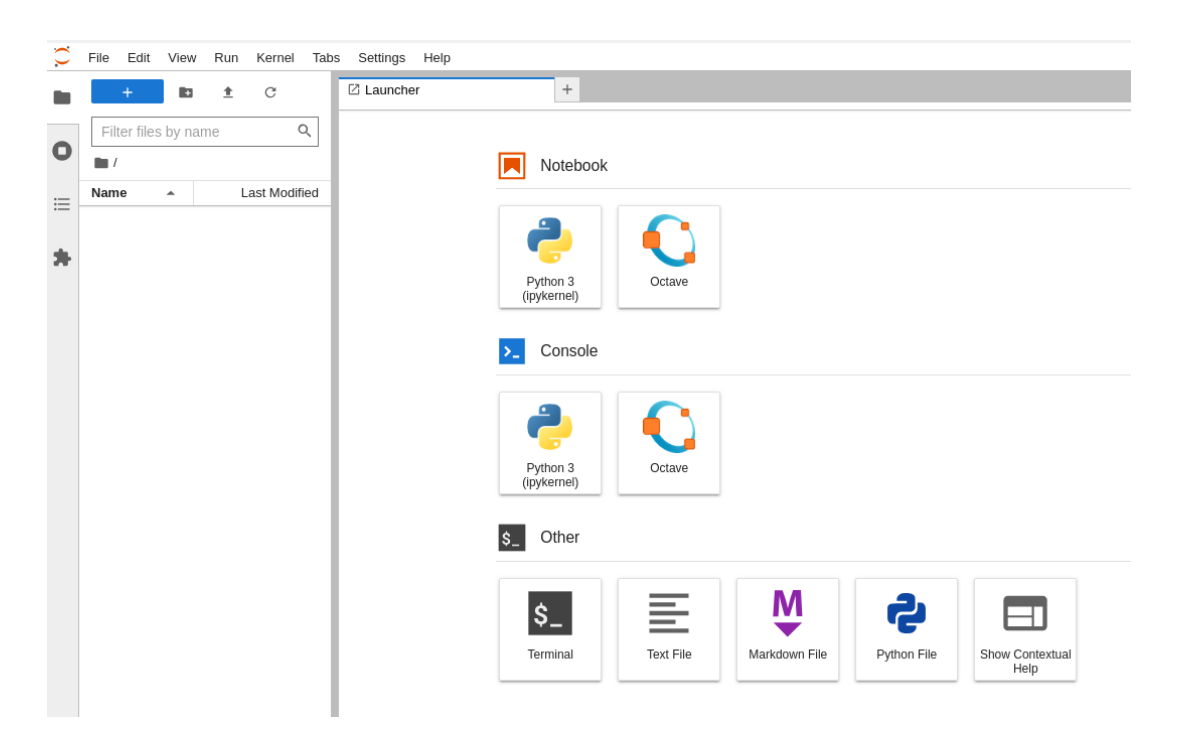

Figura 6: Pantalla de inicio de *JupyterHub*.

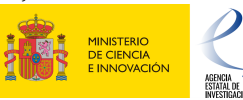

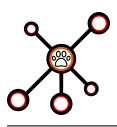

## **Referencias**

- <span id="page-5-0"></span>[1] ANIMaLICoS. Advanced networkmetrics: Interpretable machine learning for intelligent communication systems. <https://www.codas.ugr.es/animalicos/en>.
- <span id="page-5-1"></span>[2] Gabriel Maciá Fernández, José Camacho, Roberto Magán-Carrión, Pedro García-Teodoro, Roberto Theron, Ugr'16: a new dataset for the evaluation of cyclostationarity-based network IDSs, In Computers Security, 2017.
- <span id="page-5-3"></span><span id="page-5-2"></span>[3] Docker. Available online: [https://www.docker.com/]( https://www.docker.com/).
- [4] Project jupyter, jupyterhub. Available online: [https://jupyter.org/]( https://jupyter.org/).
- <span id="page-5-4"></span>[5] Feature as a counter parser for networkmetrics. Available online: [https://github.com/](https://github.com/josecamachop/FCParser) [josecamachop/FCParser](https://github.com/josecamachop/FCParser).
- <span id="page-5-5"></span>[6] Multivariate exploratory data analysis (meda) toolbox. Available online: [https://github.](https://github.com/josecamachop/MEDA-Toolbox) [com/josecamachop/MEDA-Toolbox](https://github.com/josecamachop/MEDA-Toolbox).
- <span id="page-5-7"></span><span id="page-5-6"></span>[7] Matlab. Available online: <https://es.mathworks.com/products/matlab.html>.
- [8] Octave. Available online: [https://www.gnu.org/software/octave/index]( https://www.gnu.org/software/octave/index).

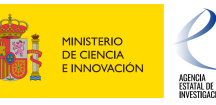